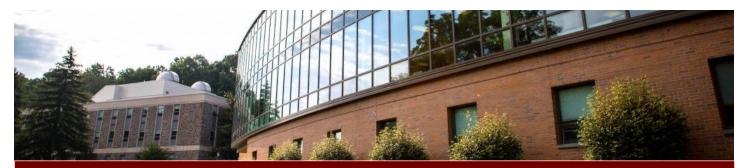

# Library Connections

A quarterly newsletter of Warner Memorial Library No. 2, SP 2020

#### **COVID-19 UPDATE: Warner Library Transitions to Online** Model, Services Available Remotely

Warner Library is taking measures to ensure the health and safety of our students, staff, and faculty, while continuing to support our patrons. While access to the library space is unavailable at this time, our resources, support, and services are available online!

- \*\*\*Remote access to Resources: You can still access Warner's databases, e-Books, research guides, and more from our website. Simply plug in your EU username and password.
- \*\*\*Chat with a Librarian: Consultations can be scheduled and held as online meetings via Zoom, phone or email. Request a library consultation using the **Request a Research Consultation form.**
- \*\*\*We are extending due dates for print materials in our collection, including media, to May 10, 2020.
- \*\*\*If you wish to return books or media, you can pop them in the mail to Warner Library, 1300 Eagle Road St. Davids, PA. 19087
- \*\*\* AT THIS TIME EZ Borrow Interlibrary Loan is not available. You will not be fined for overdue materials. However, they are all due back no later than May 10.
- \*\*\*Rapid ILL for articles continues under normal operating procedures.

#### **NOW AVAILABLE!**

For quick questions, contact us using the library's Live Chat, available on our homepage.

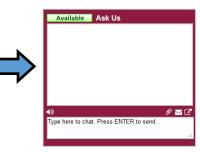

#### NOW AVAILABLE!

For quick questions, contact us using the library's Live Chat,

available on our homepage

<u>Chat hours:</u> Sunday 5-7pm, Monday-Friday 11am-3pm

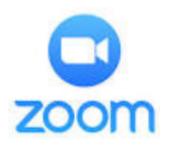

#### ALSO AVAILABLE!

ZOOM with a librarian! Hours for ZOOM are Sunday 5-7pm, Monday-Friday 11am-3pm

#### **Residential mail service available to get** Warner Library's print books and media!

#### How to Use the New Mail Service

1. Place a hold on a book from the <u>library's catalog</u>. (See this <u>guide</u> for more directions.)

2. We will retrieve your materials and mail them to you and also follow up with an email to confirm your request and our actions.

3. When you are finished with the materials, you can return them with the **return label** provided by the library for easy, no-cost shipping.

# Free Access to APA Style Guide Manual

Get full access to the APA Style Guide from home! APA has provided **free access to the ebook** versions of the 6<sup>th</sup> and 7<sup>th</sup> edition of their Publication Manuals through **May 25, 2020**. Here's how to get the ebook:

Go to bookshelf.vitalsource.com.

- 1. Create a VitalSource account with your **Eastern University email**.
- 2. A confirmation email will be sent to your Eastern account. Confirm your VitalSource account.
- 3. Log in to VitalSource and search for APA Publication Manual.

Choose the 6th or 7th edition of the APA Publication Manual. Select Borrow.

You can also download VitalSource's bookshelf app for IOS or Android to access the manual on your devices.

Questions about making an account or using the APA Manual? Ask a librarian at <u>reference1777@eastern.edu</u>

### **Attention All Biblical Studies Students:**

We have e-Book versions of certain commentary series available online!

#### How to Find Them:

Go to Eagle Search, located on the library's homepage.

#### Eagle Search: ebooks, articles and more

Search Advanced Search Read more about Eagle Search here

Go directly to: A to Z Journal List

Type in the title of the book you want to find a commentary on, along with the word "commentary," and click "Search." (For example, "Genesis commentary" or "Matthew commen tary."

You will need your MyEastern login information to gain access, whether on or off campus.

#### Limit by Source Type

- All Results
- News (1,662)
- Academic Journals (1,130)
- Reviews (716)
- Books (373)
- eBooks (281)

On the results page, make sure to select the "e-Books" box under "*Limit by Source Type*" on the left. Then you have your results!

# You can read these e-books entirely on your browser, free of charge!

#### Downloading an E-Book to Your Computer

In order to download a chapter or an entire ebook, you will need a MyEBSCO account and download the Adobe Digital Editions program to your computer. Both are free, so long as you use your Eastern email address to sign up.

#### Getting a MyEBSCO account:

1. Click Sign In at the top right of the screen, on the maroon bar.

2. Create an account using the link at the bottom of the sign in page, and follow the on-screen instructions.

3. After you've verified your account, sign in to access your account.

#### Downloading Adobe Digital Editions:

1. Once you've found the ebook you want to download, either click "Full Download" for the entire ebook, or select the specific chapter you want to download. Different ebooks have different lengths of time they can be downloaded, so bear in mind that the book will need to be redownloaded once the time has passed. 2. Click the Adobe Digital Editions hyperlink in the resulting pop-up window in order to download the program in a separate window. Follow all on-screen instructions to complete the download. 3. Click the Download button to add the ebook or chapter to Adobe Digital Editions, which is housed on your computer's desktop. Doing this allows you to read the ebook while offline.

# Database Vendors Offer Complimentary Expanded Access

#### Here is a list of enhanced resources that are now available. Link to them from the library's <u>A-Z Database homepage</u>.

**Annual Reviews (Sciences, Biology):** Upgraded to include all research information not previously accessible to EU patrons

#### EBSCO—Academic Search Ultimate (Full Text)

This database meets the needs of virtually every discipline, including:

|       | Astronomy    | Literacy        |
|-------|--------------|-----------------|
|       | Anthropology | Mathematics     |
|       | Engineering  | Pharmacology    |
| EBSCO | Health       | Women's Studies |
|       | Law          | Zoology         |

**EBSCO—Business Source Ultimate—** Business students learn about accounting, finance, banking, marketing, management and much more with one comprehensive package that also includes full text of journals found in key subject indexes. In addition to accessing essential full-text journals, business students can delve into case studies, country economic reports and company profiles, as well as interviews with executives and analysts – the key players whose roles they are studying to fill.

**EBSCO Ebooks:** Complete E-book inventory with unlimited user access

HeinOnline Academic: Offers 100 million pages of content on the following topics:

| Political Science       | Criminal Justice  |  |
|-------------------------|-------------------|--|
| History                 | Religious Studies |  |
| International Relations | Pre-Law           |  |
| Business & Economics    | Women's Studies   |  |

**JSTOR:** Upgraded to include collections not previously accessible to EU patrons

### **New Databases!**

#### Adam Matthew Digital Backlist

# Digital access to over 8 million pages of primary source materials, selected from the extensive microfilm back catalogue of Adam Matthew Publications.

From Renaissance literature to 20<sup>th</sup> century global politics, *Research Source* brings a vast and varied array of sources to students and researchers in an affordable, modern and accessible format. Eleven thematic modules cover key subject areas and support multi-disciplinary research. **IMPORTANT:** Check the Adam Matthew Digital listing on the <u>A-Z Database page</u> for the certain collections that are available for EU patrons.

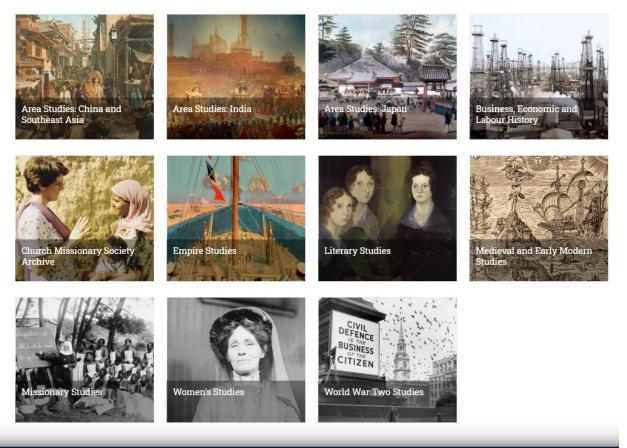

**Criminal Justice Abstracts**: Covering all areas of criminal justice, Criminal Justice Abstracts includes hundreds of thousands of records and provides cover-to-cover indexing and abstracts for hundreds of journals. Other features include searchable cited references and a publications authority of key titles. This database was previously provided by Sage Publications.

UNIVERSITY PRESS SCHOLARSHIP ONLINE

### Oxford Scholarship Online

(OSO) provides access to over 16,000 academic eBooks from Oxford University Press (OUP) on their University Press Scholarship Online platform.

# Now is the time to set up your New York Times Account!

Go to: http://libguides.eastern.edu/nytaccess for directions

on setting up your account.

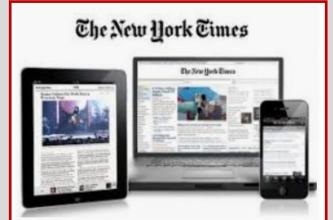

#### https://myaccount.nytimes.com/verification/edupass

For those of you who already have an account, please follow the instructions to secure a pass to get into the NYTimes when accessing the newspaper. Please do this if you have not logged on since the December 2019. The New Hork Eimes

Academic Pass

#### Welcome to The New York Times

Your institution has provided you with a NYTimes Pass, which gives you complimentary access to NYTimes.com and eligible NYT apps.\*

To claim your pass, start by creating a free NYTimes account.

Create Account

#### Already have an account? Log in here »

\* Does not include e-reader editions, Premium Crosswords or The New York Times Crosswords apps. NYTimes apps are not supported on all devices. Access to archived articles within the date range 1923-1980 is limited. You must have a valid email address from a participating school. Other restrictions may apply.

Academic Pass Troubleshooting Guide

Need help? Email Customer Care